## Submit portfolio assignments in Scholar

## Submitting Portfolio Assignments

To submit a portfolio for a Portfolio Assignment, you should first create one in Scholar. Details on how to create a portfolio in scholar are given here.

Once your portfolio is done, navigate to the area of the course in which the faculty member has created the portfolio assignment and click on it.

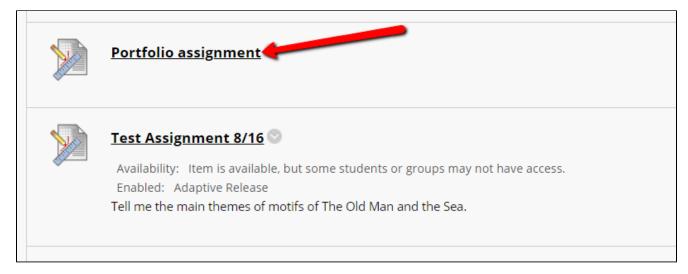

Then, click on Select Portfolio.

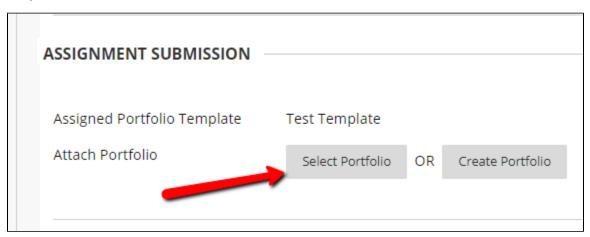

You'll see a list of portfolios that you've created. Select the proper portfolio and click submit.

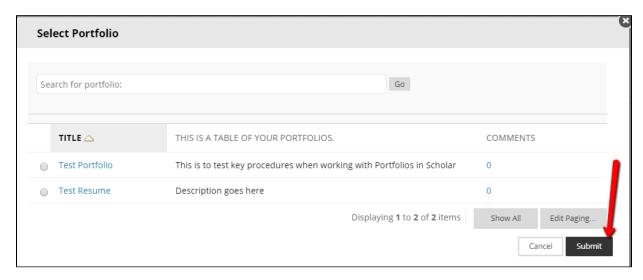

If everything looks right, click Submit on the next page. Your instructor will receive a snapshot of the portfolio in the state it was in when you submitted the assignment. Any edits that you make after you submit it will not be reflected in the submitted snapshot.